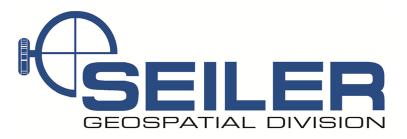

## Survey Technical Support Notes

May 2016

## Title: How to create the INCORS Survey Style

**Overview:** Learn how to setup the Survey Style and GNSS contact for the Indiana Department of Transportations' free RTK network (INCORS).

Equipment: Trimble TSC3

**<u>Results</u>**: Allows User to have access to INDOTs' free RTK network provided that the User has contacted INDOT and received their own Username and Password.

**<u>Procedure:</u>** Step 1: Please visit INDOTs' website (<u>http://incors.in.gov/rtk.aspx</u>) and sign up for your Username and Password.

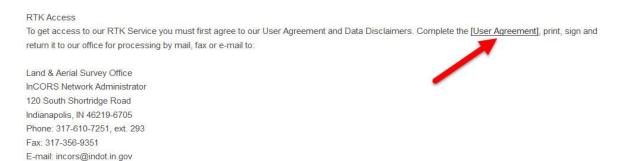

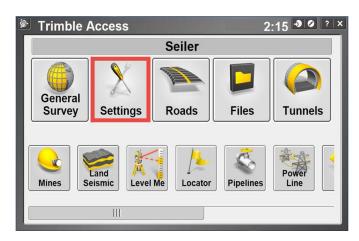

## Step 2: On your TSC3, in the Trimble Access screen select Settings.

Contact Seiler Instrument for details or questions regarding this Support Note Web: <u>http://solutions.seilerinst.com</u>

Step 3: Under Settings you will select Connect.

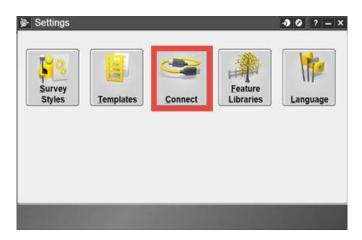

Step 4: Next select GNSS contacts.

| ġ | Connect        | • • • • • • • • • • • • • • • • • • • |
|---|----------------|---------------------------------------|
|   | Internet setup |                                       |
|   | GNSS contacts  |                                       |
| 1 | Auto connect   |                                       |
| [ | Radio settings |                                       |
| 8 | Bluetooth      | •                                     |
| 1 | Auxiliary GPS  |                                       |
|   |                |                                       |
|   | Back           | Next                                  |

Step 5: Select New.

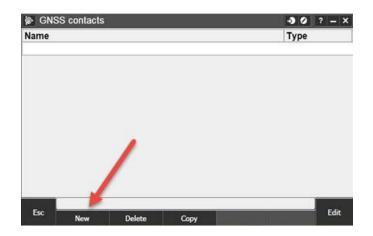

Step 6: Type in a name for your GNSS contact (I prefer keeping it simple "INCORS"). Then tap the drop down arrow next to the Network connection.

| Edit GNSS contact               |                     |   | ? – X    |
|---------------------------------|---------------------|---|----------|
| Name:<br>INCORS                 |                     |   |          |
| Contact type:<br>Internet rover | Network connection: |   |          |
| Modem PIN:                      |                     | / |          |
|                                 |                     |   | 1/2<br>• |
| Esc                             |                     |   | Enter    |

Step 7: Select WiFi, ActiveSync to use a mifi/hotspot connection.

| 🖗 Net | work connec | tion         |          |        | → Ø | ? – X  |
|-------|-------------|--------------|----------|--------|-----|--------|
|       |             | Network co   | nnection |        |     |        |
|       |             | Wi-Fi, Activ | veSync   |        |     |        |
|       |             |              |          |        |     |        |
|       |             |              |          |        |     |        |
|       |             |              |          |        |     |        |
|       |             |              |          |        |     |        |
|       |             |              |          |        |     |        |
|       |             |              |          |        |     |        |
|       |             |              |          |        |     |        |
|       |             |              |          |        |     |        |
|       |             |              |          |        |     |        |
|       |             |              |          |        | Y   |        |
| Esc   |             |              |          |        |     | Accept |
|       | Add         | Edit         | Delete   | Config |     |        |

Step 8: Make sure Use NTRIP is checked, type in the NTRIP username and password that INDOT provided you, Type in the IP Address: 108.59.49.226, and type in the IP Port: 9000. Then hit enter.

| Edit GNSS contact               | <b>3</b> 0 ? — )          |
|---------------------------------|---------------------------|
| NTRIP Configuration             | Use NTRIP:                |
| Use NTRIP v1.0:                 | Use proxy server:         |
| Connect directly to Mountpoint: | NTRIP username:<br>abc123 |
| IP Address:                     | IP Port:                  |
| 108.59.49.226                   | 9000                      |
| Send user identity info:        | 2/                        |
| Esc                             | Enter                     |

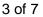

Contact Seiler Instrument for details or questions regarding this Support Note Web: <u>http://solutions.seilerinst.com</u> Step 9: Your INCORS GNSS contact is finished.

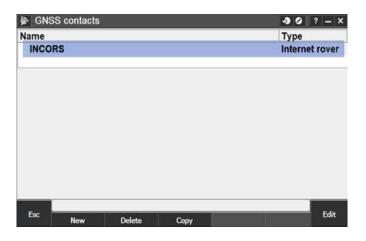

Step 10: Now escape back to your Settings screen and select Survey Style.

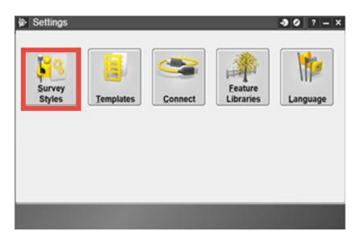

Step 11: Tap New.

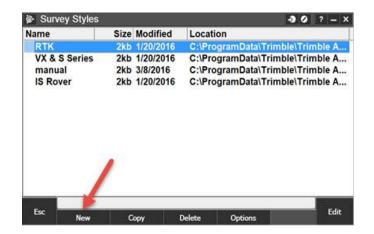

Step 12: Name the Survey Style INCORS and select GNSS for style type. Then Accept.

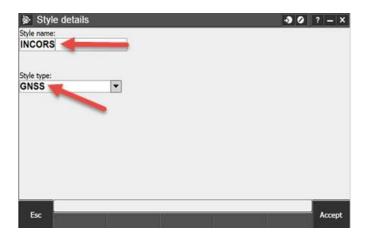

Step 13: Select Rover options.

| INCORS                    | → Ø ? – × |
|---------------------------|-----------|
| Rover options             |           |
| Rover data link           |           |
| Base options              |           |
| Base data link            |           |
| Compensated point         |           |
| Topo point                |           |
| Observed control point    | -         |
| Rapid point               | =         |
| Continuous points         |           |
| Stakeout                  |           |
| Site calibration          |           |
| Duplicate point tolerance |           |
| Laser rangefinder         |           |
| Echo sounder              |           |
| NMEA outputs              | -         |
|                           |           |
| Esc Store                 | Edit      |

Step 14: Select RTK for Survey type, Multi station (RTCM) for the Broadcast format, leave the mask and PDOP at the default, select your correct Antenna type, select your Measure to (typically Bottom of Antenna mount), you do not need to enter a height or serial number. Now go to page 2.

| Rover options                    |       |                                         | ? – X  |
|----------------------------------|-------|-----------------------------------------|--------|
| Survey type:                     |       | Broadcast format:                       |        |
| RTK                              |       | Multi station (RTCM) -                  |        |
| Elevation mask:                  |       |                                         |        |
| 10°                              | •     |                                         |        |
| PDOP mask:                       |       |                                         |        |
| 6.0                              | •     |                                         |        |
| Antenna<br>Type:<br>R8s Internal | /.    | Measured to:<br>Bottom of antenna mount |        |
| Antenna height:                  | F     | Part number:<br>97080-xx                |        |
| Serial number:                   | E.C.I | · · · · · · · · · · · · · · · · · · ·   | 1000   |
| ?                                |       |                                         | 1/2    |
| Esc                              |       |                                         | Accept |

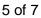

Contact Seiler Instrument for details or questions regarding this Support Note Web: <u>http://solutions.seilerinst.com</u> Step 15: Under the GNSS Signal Tracking select the appropriate boxes for your antenna. (The boxes checked here are most typical) Tap Accept

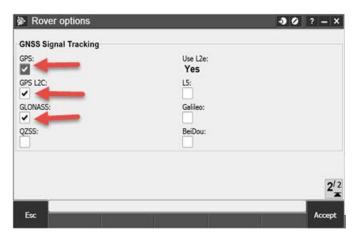

Step 16: Now select Rover data link.

| INCORS               |       |      | - <b>)</b> () | ? – X |
|----------------------|-------|------|---------------|-------|
| Rover options        |       |      |               |       |
| Rover data link      |       |      |               |       |
| Topo point           |       |      |               |       |
| Observed control p   | oint  |      |               |       |
| Rapid point          |       |      |               |       |
| Continuous points    |       |      |               |       |
| Stakeout             |       |      |               |       |
| Site calibration     |       |      |               |       |
| Duplicate point tole | rance |      |               |       |
| Laser rangefinder    |       |      |               |       |
| Echo sounder         |       |      |               |       |
| NMEA outputs         |       |      |               |       |
|                      |       |      |               |       |
|                      |       |      |               |       |
|                      |       | <br> |               |       |
| Esc                  |       |      |               |       |
|                      |       |      |               | Edit  |

Step 17: Set Type to Internet connection, select the arrow next to the GNSS contact and choose the INCORS GNSS contact you just created. Tap Accept.

| Rover data link          | -) () ? - X                                                                                                    |
|--------------------------|----------------------------------------------------------------------------------------------------|
| Type:                    | -4                                                                                                    |
| Internet connection      |                                                                                                    |
|                          |                                                                                                    |
| GNSS contact:            |                                                                                                    |
| INCORS >                 |                                                                                                    |
| Prompt for GNSS contact: |                                                                                                    |
|                          | Map<br>Menu                                                                                                    |
|                          | and the second second sec |
|                          | Menu                                                                                                    |

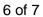

Contact Seiler Instrument for details or questions regarding this Support Note Web: <u>http://solutions.seilerinst.com</u> Step 18: Tap Store and your INCORS Survey Style is ready to use.

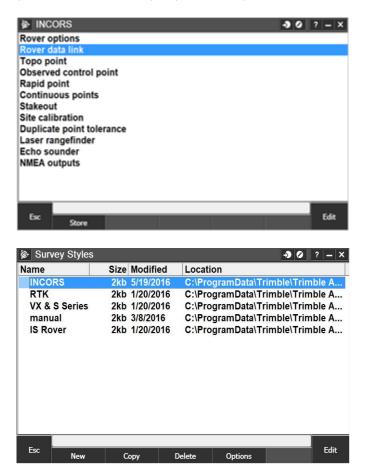

7 of 7